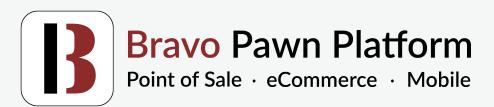

## Partners of the NPA

Request a free demo

# Bravo Directions to Complete the NPA QUESTIONNAIRE

#### SALES AND INVENTORY Enter your sales and pawn dollars for each of the product categories: 1. Sales \$ Pawn \$ Firearms (including accessories and \$ ammunition) \$ Jewelry 000 000 Tools 000 Electronics 000 000 Luxury Fashion/Bags \$ 000 Vehicles 000 000 Ś All Other 000 000 TOTAL (sum of above) 000

## **SALES**

To find these values you can use the **Sold Inventory** report in Bravo. Make sure to run it for the entire year, so starting time will be 1/1/19 and the end will be 12/31/19. Detail is not necessary here as we are only looking for amounts of totals.

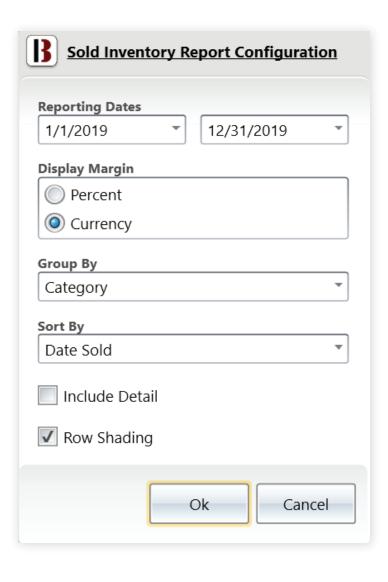

Each category on the **Sold Inventory** report will be split out on the left hand side and then you can take the Price Sold and input that into the **SALES** in the NPA form. You will need to tally up the categories so that you can place them in the correct section in the NPA form. So, for instance, Jewelry will have "Lady's Gold Rings", "Gent's Gold Rings" etc. Do this for each category on the NPA sheet.

TEST STORE
Sold Inventory

VTS

Reporting Dates: 1/1/2019 - 12/31/2019

Group By: Category

Sort By: Date Sold

| Category                                               | Margin     | Discount % | Price Sold | Cost       |
|--------------------------------------------------------|------------|------------|------------|------------|
| Gent's Wristwatches (Wristwatch)                       | \$3,853.00 | 0.00%      | \$9,679.98 | \$5,826.98 |
| Lady's Gold Rings (Gold Rings)                         | \$14.01    | 0.00%      | \$600.00   | \$585.99   |
| Gent's Gold Rings (Gold Rings)                         | \$470.00   | 0.00%      | \$600.00   | \$130.00   |
| Standard CRT (Televisions)                             | \$4,976.00 | 0.00%      | \$5,000.00 | \$24.00    |
| Cell Phones & Smart Phones (Cell Phones & Accessories) | \$4,004.50 | 0.00%      | \$5,044.99 | \$1,040.49 |
| CD Player & Recorders (Home Audio)                     | \$0.00     | 0.00%      | \$1.00     | \$1.00     |
| DVD (Movie)                                            | \$4.00     | 0.00%      | \$5.00     | \$1.00     |
| Blu-Ray (Movie)                                        | \$520.51   | -1,100.00% | \$540.00   | \$19.49    |
| PlayStation 4 Consoles (Home Game Console)             | (\$49.00)  | 0.00%      | (\$99.00)  | (\$50.00)  |
| PC Games (Video Game)                                  | \$0.00     | 0.00%      | (\$5.00)   | (\$5.00)   |
| Video Game Accessory (Video Game)                      | \$0.67     | 0.00%      | \$1.00     | \$0.33     |
| Gold-Diamond Bracelets (Bracelets)                     | \$382.90   | 0.00%      | \$3,829.00 | \$3,446.10 |
| Miscellaneous Toys(Games/Toy/Hobby)                    | (\$4.55)   | 74.71%     | (\$4.55)   | \$0.00     |
| Acoustic Guitars (Guitar)                              | \$2.00     | 0.00%      | \$19.99    | \$17.99    |
| Outdoor Backpacks (Sporting Goods)                     | \$25.22    | 0.00%      | \$40.00    | \$14.78    |
| Battery & Chargers (Tools)                             | \$41.31    | 0.00%      | \$54.00    | \$12.69    |

## **PAWNS**

To find these values you will need to go into the **Loans/Buys** section of Bravo and run an **Ad Hoc Report** for each category. So, for running Jewelry, I will do the following Ad Hoc report. Repeat this process for each of the sections the NPA asks for.

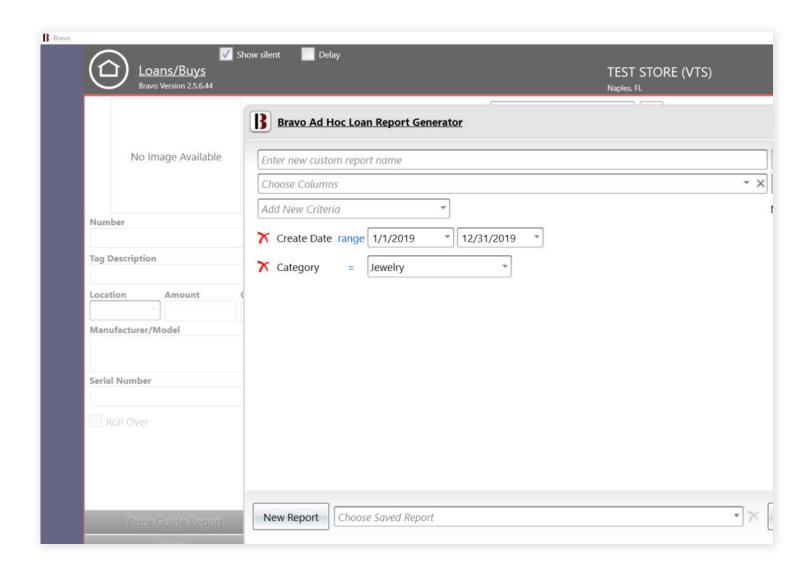

Once that report runs click on **Layouts** on the top right corner and once opened click on the **Show summary panel** button. This will give you the total that you can place on the NPA form.

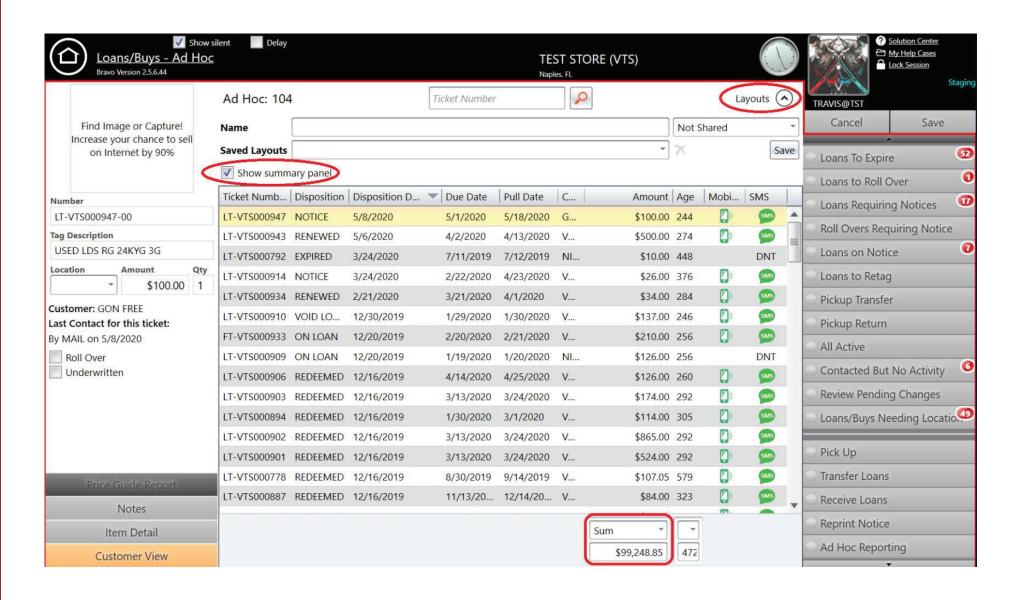

Enter your sales and inventory information by month for 2019: 2. Cost of **Ending** # of Sales Goods Sold Inventory Transactions Sales \$ Balance (COGS) # \$ January 000 000 000 000 February # 000 000 000 000 March # 000 000 000 000 # April 000 000 000 000 May # 000 000 000 000 # June 000 000 000 000 # July 000 000 000 000 # August 000 000 000 000 September # 000 000 000 000 October # 000 000 000 000 November # 000 000 000 000 December # 000 000 000 000 # \$ Total 000 000 000 **Prior Year** 

000

000

Total (2018)

#

000

To find the # of Sales Transactions, Sales, COGS, and Ending Inventory Balance, you can run the Company Performance Report on the dashboard of Bravo. Run each month by itself by entering in the starting date (left) and the ending date (right). Take from the 2 column known as \*Grand Total. You can run this report for a full year as well, so do that for the Prior Year Total portion.

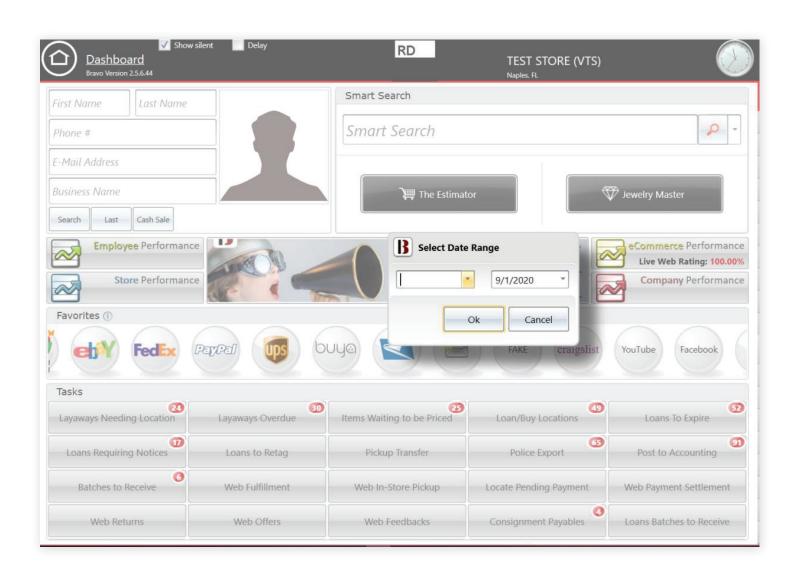

## **# OF SALES TRANSACTIONS**

Will be line 11 on the report, known as **Retail Sales Total Qty**.

## **SALES**

Is line 10 on the report, known as **Retail Sales Total Amt**.

## COGS

Is line 17 on the report, known as **Retail Sales Item Cost**.

## **ENDING INVENTORY BALANCE**

Is line 1 on the report, known as **Inventory Balance**.

| Metric Description                          | * Grand Total  |
|---------------------------------------------|----------------|
| Inventory Balance                           | \$9,281,684.41 |
| Inventory Turns Annually                    | 0.000          |
| Loan Balance                                | \$1,469,979.84 |
| New Loans Written Amt                       | \$22,920.24    |
| New Loans Written Qty                       | 91             |
| New Buys Written Amt                        | \$3,399.00     |
| New Buys Written Qty                        | 18             |
| New Buys Written Amt MTD                    | \$3,399.00     |
| New Buys Written Qty MTD                    | 18             |
| Retail Sales Total Amt                      | \$844.24       |
| Retail Sales Total Qty                      | 18             |
| Retail Sales (Taxable)                      | \$5,793.00     |
| Retail Sales (Tax Exempt - Other)           | (\$4,948.76)   |
| Retail Sales (Tax Exempt - Certificate)     | \$0.00         |
| Retail Sales (Tax Exempt - Shipped)         | \$0.00         |
| Retail Restocking Fees                      | \$0.00         |
| Retail Sales Item Cost                      | \$4,061.70     |
| Retail Sales Gross Profit %                 | -381.10 %      |
| Retail Sales Gross Profit Amt               | (\$3,217.46)   |
| Retail Sales Total Amt MTD                  | \$844.24       |
| Retail Sales Total Qty MTD                  | 18             |
| Retail Sales (Taxable) MTD                  | \$5,793.00     |
| Retail Sales (Tax Exempt - Other) MTD       | (\$4,948.76)   |
| Retail Sales (Tax Exempt - Certificate) MTD | \$0.00         |
| Retail Sales (Tax Exempt - Shipped) MTD     | \$0.00         |
| Retail Restocking Fees MTD                  | \$0.00         |
| Retail Sales Item Cost MTD                  | \$4,061.70     |
| Datail Calan Consa Darft N/ MTD             | -381.00 %      |
| Retail Sales Gross Profit % MTD             | 301.00 70      |

| 4. | Enter your seizures and holds at cost paid for 2019: |   | •      |                |
|----|------------------------------------------------------|---|--------|----------------|
|    |                                                      |   | Number | Total value \$ |
|    | Seizures                                             | # | 000    | \$<br>000      |
|    | Police Holds                                         | # | 000    | \$<br>000      |

For finding the **Police Holds** you can run the **On Hold Listing**s report in Bravo and you will see a list of all items in your store that are on hold for whatever reason. Then you need to find which ones have a reason for **POLICE INVENTORY HOLD** (**POLICE LOAN HOLD**, if it's a loan) and **POLICE PICKUP**, note down the amount and add up the quantity of items that have these statuses.

|              |                                     |              |                          |            |                                                        | VT                   |
|--------------|-------------------------------------|--------------|--------------------------|------------|--------------------------------------------------------|----------------------|
| Tkt Num      | Description                         | Pawn Amt     | Disposition              | Disp Date  | Comments                                               | Customer             |
| T-VTS000101  | MISRIAH ARMORY RIFLE<br>NORNFANG    | \$900,000.00 | POLICE PICKUP            | 1/11/2018  | Case: 3213213 Badge: 132321<br>Officer: 1231321 123132 | STAMPEDE             |
| FT-VTS000102 | SMITH & WESSON PISTOL MODEL<br>41   | \$130.00     | POLICE PICKUP            | 1/11/2018  | Case: UR MUM Badge: N/A<br>Officer: N/A N/A            | STAMPEDE             |
| _T-√TS000443 | DRAGON BALL CANE NYOIBO             | \$24.00      | POLICE PICKUP            | 8/6/2018   | Case: TS-68457 Badge: 12345<br>Officer: BRYCE SMITH    | STAMPEDE             |
| LT-VTS000444 | TRIGUN SUNGLASSES<br>SUNGLASSES     | \$23.00      | POLICE PICKUP            | 8/6/2018   | Case: TS-68457 Badge: 12345<br>Officer: BRYCE SMITH    | STAMPEDE             |
| LT-VTS000455 | O WAZAMONO SWORD SHUSUI             | \$250.00     | POLICE PICKUP            | 8/6/2018   | Case: TS-68457 Badge: 12345<br>Officer: BRYCE SMITH    | STAMPEDE             |
| LT-VTS000783 | USED MICROSOFT ACCESSORIES<br>XBOX  | \$4.00       | POLICE PICKUP            | 4/30/2019  | Case: 093091A Badge: 12312541<br>Officer: TODAY MICK   | DUNAWAY              |
| LT-VTS000783 | USED MICROSOFT XBOX 360 XBOX<br>360 | \$2.00       | POLICE PICKUP            | 4/30/2019  | Case: 093091A Badge: 12312541<br>Officer: TODAY MICK   | DUNAWAY              |
| Total:       |                                     | \$900,433.00 |                          |            |                                                        |                      |
| Inventory#   | Description                         | Cost         | Status                   | Status Dat | e Comment                                              | s                    |
| √TS000044    | AGL REVOLVER ARMS . 45 LONG<br>COLT | \$100.00     | FIREARM PROCESS          | 5/25/20:   | 18 HOLD SALE in transaction VTS0<br>ON HOLD            | 0000941, ATF INFO:   |
| √TS000048    | AGL REVOLVER ARMS . 45 LONG<br>COLT | \$100.00     | FIREARM APPROV           | 11/16/201  | .7 FIREARM APPROV: FFL: 4-81-51<br>Exp: 2/1/2049       | .6-23-44-45680,      |
| √TS000070    | COLT REVOLVER PYTHON                | \$500.00     | FIREARM HOLD             | 11/16/201  | .7 FIREARM HOLD: 1231321321                            |                      |
| √TS000097    | LDS RG 24KYG 5G                     |              | POLICE INVENTORY<br>HOLD | 1/6/201    | .8 Police Hold: Case: ASDF Badge:<br>ASDF              | : ASDF Officer: ASDF |
| √TS000206    | AGL REVOLVER ARMS . 45 LONG<br>COLT | \$2.00       | FIREARM HOLD             | 10/3/20:   | L8 FIREARM HOLD: sf                                    |                      |
| √TS000216    | AGL REVOLVER ARMS . 45 LONG<br>COLT | \$96.00      | POLICE INVENTORY<br>HOLD | 6/6/201    | .8 Police Hold: Case: TEST Badge:<br>TEST              | TEST Officer: TEST   |
| √TS000301    | MISRIAH ARMORY RIFLE<br>NORNFANG    | \$500.00     | FIREARM PROCESS          | 6/5/201    | .9 HOLD SALE in transaction VTS0                       | 0001892, ATF INFO:   |
| √TS000474    | USED AGL REVOLVER ARMS . 45         | \$200.00     | FIREARM APPROV           | 1/31/20:   | 19 FIREARM APPROV: sad                                 |                      |
|              | LONG                                |              |                          |            |                                                        |                      |

For finding the **SEIZURES**, you will need to go to the Inventory section of Bravo and perform an **Ad Hoc Report**.

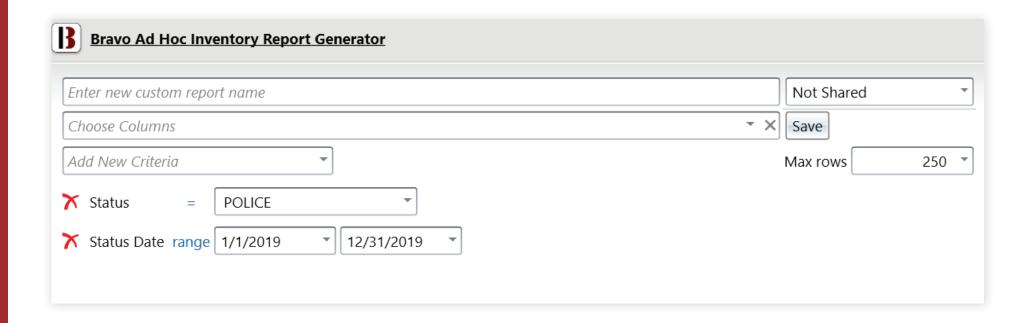

With this list generated, you can now click **Layouts**, and check the box for **Show Summary Panel** to get a total.

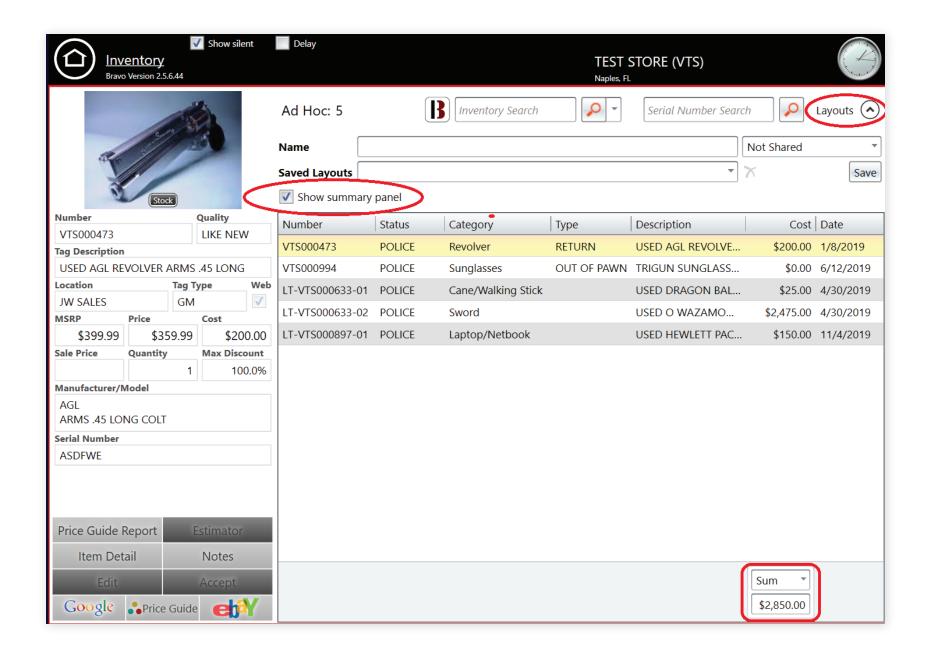

#### **PAWN TRANSACTIONS** Report your pawn transactions for each month in 2019 and your 2018 total: Pawn Revenue Redeems (charges collected directly Pawn Balance Written Forfeitures (pawns taken home by related to pawns. Include all Buys (active pawns at the end of (new pawns created during the (pawns transferred to customers or principal paid fees, insurance, extension and the month) month) sales inventory) redemption fees, etc. Exclude down) any principal balance paid.) # \$ # \$ # \$ \$ # \$ January February March April May June July August September October November December Total **Prior Year** Total

(2018)

The following fields will be able to be found on the **Store Performance Report** in Bravo when ran on the last day of the year.

**PAWN BALANCE** — Look at the Loan Balance and the Active Loans Qty fields.

**REDEEMS** — Look at the Loans Redeemed field. We do not have a quantity setting.

**PAWN REVENUE** — Look at the Total Pawn Service Charges field.

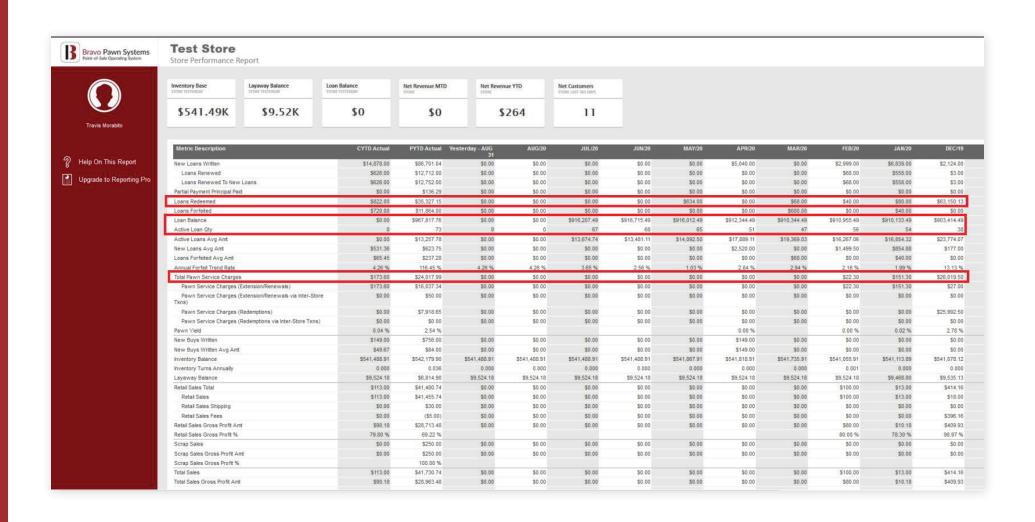

For the remaining fields look to the **Company Performance Report**. Run the date range for where you wish to pull the numbers first. You should only need to grab the numbers from the 2nd column "\***Grand Total**."

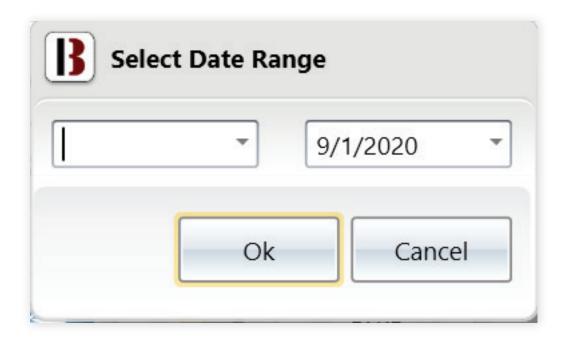

## **WRITTEN**

Look to the **New Loans Written Amt**, and **New Loans Written Qty**.

## **BUYS**

Look to the **New Buys Written Amt**, and **New Buys Written Qty**.

## **FORFEITURES**

Look to the **Forfeitures Amt MTD**, and the **Forfeitures Qty MTD**.

| Notrio Description                                                 | * Grand Total              |
|--------------------------------------------------------------------|----------------------------|
| Metric Description                                                 | " Grand Iotal              |
|                                                                    |                            |
| Inventory Balance                                                  | \$11,302,937.82            |
| Inventory Turns Annually                                           | 0.000                      |
| Loan Balance New Loans Written Amt                                 | \$1,311,227.50             |
|                                                                    | \$14,158.00                |
| New Loans Written Qty                                              | 99<br>\$1,556.00           |
| New Buys Written Amt<br>New Buys Written Qty                       | \$1,350.00                 |
| New Buys Written Amt MTD                                           | \$1,558.00                 |
| New Buys Written Qty MTD                                           | 6                          |
| Retail Sales Total Amt                                             | \$2.808.71                 |
| Retail Sales Total Qty                                             | 18                         |
| Retail Sales (Taxable)                                             | \$1,472.95                 |
| Retail Sales (Tax Exempt - Other)                                  | \$65.00                    |
| Retail Sales (Tax Exempt - Certificate)                            | \$0.00                     |
| Retail Sales (Tax Exempt - Shipped)                                | \$709.85                   |
| Retail Restocking Fees                                             | \$560.91                   |
| Retail Sales Item Cost                                             | \$1,308.83                 |
| Retail Sales Gross Profit %                                        | 53.40 %                    |
| Retail Sales Gross Profit Amt                                      | \$1,499.88                 |
| Retail Sales Total Amt MTD                                         | \$2,808.71                 |
| Retail Sales Total Qty MTD                                         | 18                         |
| Retail Sales (Taxable) MTD                                         | \$1,472.95                 |
| Retail Sales (Tax Exempt - Other) MTD                              | \$65.00                    |
| Retail Sales (Tax Exempt - Certificate) MTD                        | \$0.00                     |
| Retail Sales (Tax Exempt - Shipped) MTD                            | \$709.85                   |
| Retail Restocking Fees MTD                                         | \$560.91                   |
| Retail Sales Item Cost MTD  Retail Sales Gross Profit % MTD        | \$1,308.83                 |
| Retail Sales Gross Profit % MTD  Retail Sales Gross Profit Amt MTD | 53.00 %<br>\$1,499.88      |
| Scrap Sales                                                        | \$1,500.00                 |
| Scrap Sales Item Cost                                              | \$1,500.00                 |
| Scrap Sales Gross Profit %                                         | 88.00 %                    |
| Scrap Sales Gross Profit Amt                                       | \$1,325.00                 |
| Scrap Sales MTD                                                    | \$1,500.00                 |
| Scrap Sales Item Cost MTD                                          | \$175.00                   |
| Scrap Sales Gross Profit % MTD                                     | 88.00 %                    |
| Scrap Sales Gross Profit Amt MTD                                   | \$1,325.00                 |
| Repairs Amt                                                        | \$0.00                     |
| Repairs Amt MTD                                                    | \$0.00                     |
| Layaway Balance                                                    | \$4,801,270.72             |
| New Layaways Amt                                                   | \$9,003.80                 |
| New Layaways Qty                                                   | 16                         |
| New Layaways Amt MTD                                               | \$9,003.80                 |
| New Layaways Qty MTD                                               | 14                         |
| Pawn Service Charges                                               | \$39,310.57                |
| Pawn Service Chames MTD                                            | \$39 310 57                |
| Forfeitures Amt MTD                                                | \$3,734.80                 |
| Forfeitures Qty MTD                                                | 294                        |
| Forfeited Loan Reactivations Amt MTD                               | \$3,592.00                 |
| Forfeited Loan Reactivations Qty MTD                               | \$40,810.45                |
| Net Revenue (Excluding Scrap/Repairs)                              |                            |
| Net Revenue (Excluding Scrap/Repairs) MTD  Net Revenue             | \$40,810.45<br>\$42,135.45 |
| Net Revenue MTD                                                    | \$42,135.45                |
| Total Transaction Qty                                              | 139                        |
| Total Transportan Way                                              | 100                        |

## 2. Enter your pawns written by transaction size for 2019:

| TRANSACTION<br>SIZE | #     | Total value \$ (sum value of all loans in this category) |
|---------------------|-------|----------------------------------------------------------|
| \$0-\$49            | # 000 | \$ 000                                                   |
| \$50-\$99           | # 000 | \$ 000                                                   |
| \$100-\$149         | # 000 | \$ 000                                                   |
| \$150-\$199         | # 000 | \$ 000                                                   |
| \$200-\$249         | # 000 | \$ 000                                                   |
| \$250-\$300         | # 000 | \$ 000                                                   |
| \$300-\$499         | # 000 | \$ 000                                                   |
| \$500-\$999         | # 000 | \$ 000                                                   |
| \$1,000 plus        | # 000 | \$ 000                                                   |

To find the **Transaction Size** in Bravo you will need to go to the **Void/View Transactions** section and run an **Ad Hoc Report** for each dollar value represented here.

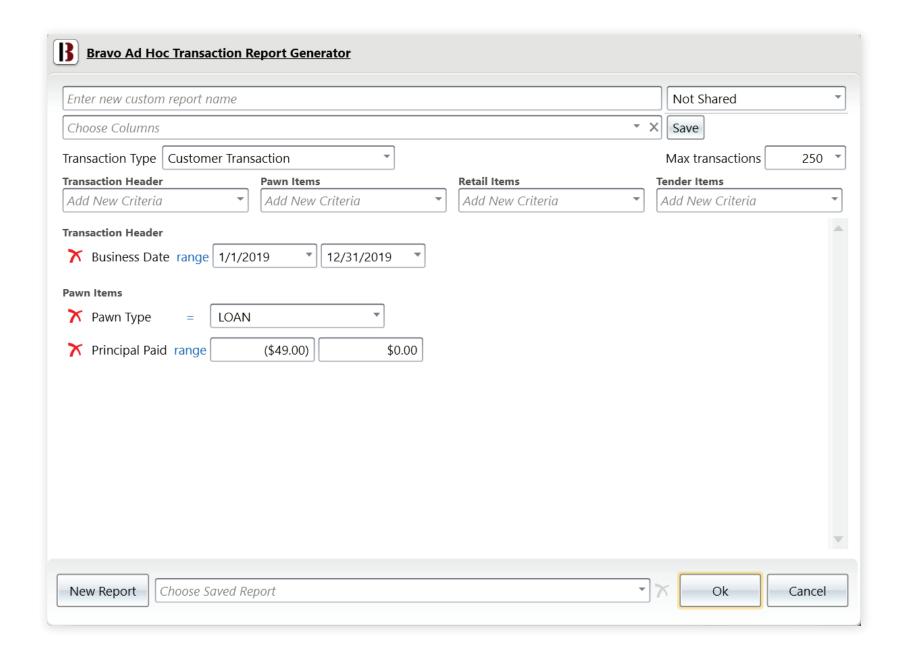

# — From this list, on the top left Bravo will give you the quantity of pawns written.

**TOTAL VALUE** — To find the total value you will need to click on **Layouts** at the top of the screen, choose the **Show Summary Panel** and at the bottom will show you the total value of pawns that were written between the value chosen.

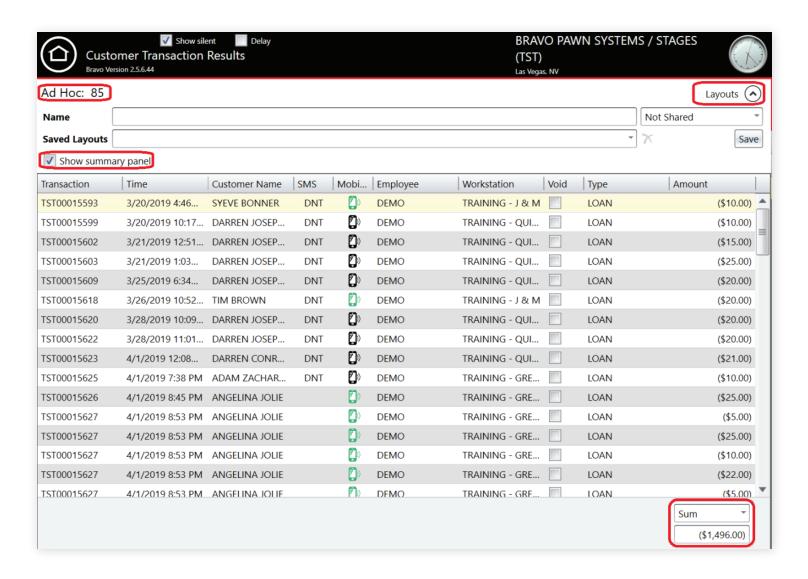

Users that have Bravo Reporting Pro can get all of this information from the NPA Pawn **Detail Survey** report.

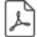

#### **Loans to Expire Summary Analysis**

Summary view of total pawn and buy amounts that can be pulled and forfeited.

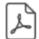

#### **Lost Ticket Fee Analysis**

See total lost ticket fees collected by month.

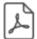

#### Month to Date Loan Portfolio Analysis

See loan portfolio numbers, including any changes within the last month.

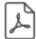

#### **New Items Analysis**

See vendor purchase items sold, including sales price, cost, and profit. Run company-wide or store-by-store. Drill down by item type.

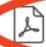

#### **NPA Pawn Detail Survey**

Gives information required to fill out the Pawn Detail section of the ational Pawnbrokers Association (NPA) Operating Performance survey.

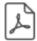

### **Omni-Channel Sales Distribution**

Month to Date and Year to Date Sales broken down by Omni-Channel. This report includes drill down by category and comparisons with the prior year MTD and YTD totals.

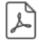

#### **Past Due Layaway Analysis**

List of all layaways that are past due, broken down by store.

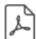

#### Police Holds

See loans on police hold for specified date range.

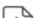

#### Productivity Pro Forma